Online-Gebührenbezahlung (ePayment) von Jahresentgelt und sonstigen Gebühren über den Online-Katalog der Stadtbibliothek Wuppertal

Anleitung

1. Rufen Sie den **Online-Katalog der Stadtbibliothek Wuppertal auf und wählen Sie die Funktion "Konto" aus.** 

Diese Seite verwendet Cookies. Weitere Informationen.

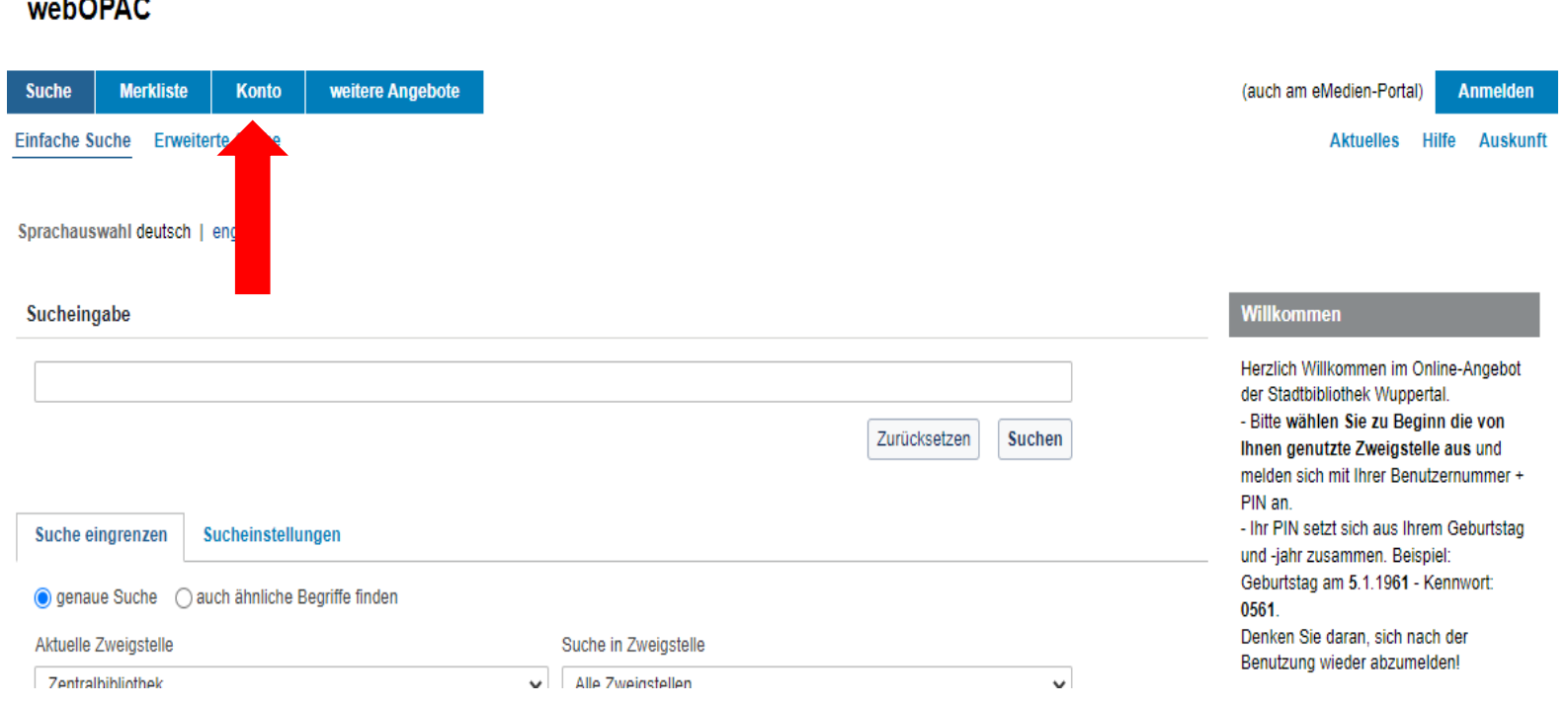

 $L$ onao

2. Melden Sie sich mit Ihrer Bibliotheksausweisnummer und Ihrem Kennwort an. Das Kennwort setzt sich aus Ihrem Geburtstag + die letzten beiden Ziffern des Geburtsjahres zusammen. Beispiel: Geburtstag am 05.01.1961 – Kennwort: 0561.

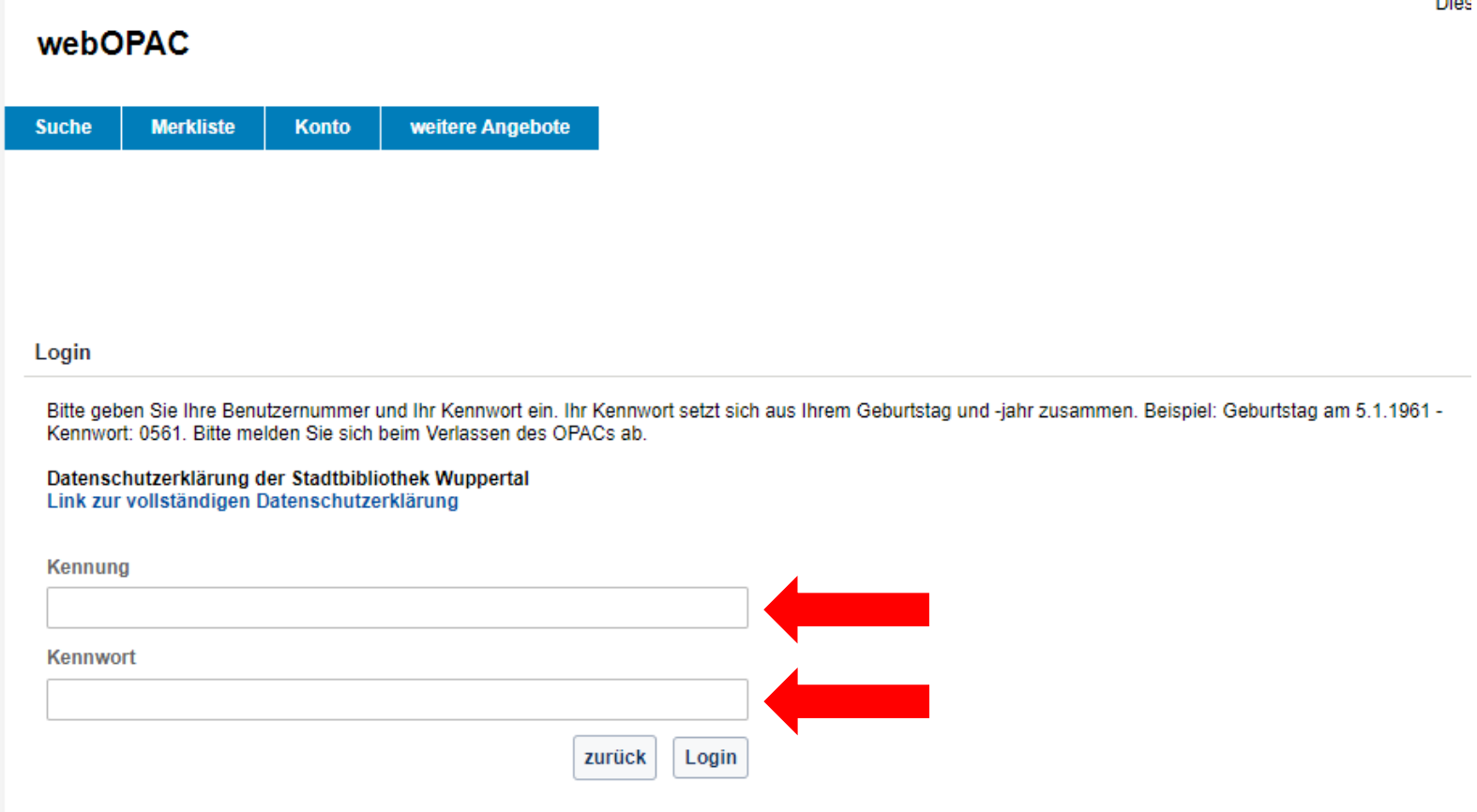

3. Wenn Sie Ihren Ausweis kostenpflichtig verlängern möchten, wird Ihnen beim Login bereits die Möglichkeit zur Bezahlung angezeigt. Über den Button "*OK (weiter ohne Bezahlung)*" gelangen Sie in Ihr Bibliothekskonto. Bitte beachten: Die Funktion "Jahresentgelt in Höhe von ... bezahlen" ist nur verfügbar, wenn der Bibliotheksausweis bereits abgelaufen ist. Für eine vorzeitige Verlängerung wenden Sie sich bitte an das Bibliothekspersonal. **Bitte legen Sie uns im Falle einer Vergünstigung zeitnah einen entsprechenden Nachweis vor. Den Nachweis können Sie als Scan an [stadtbibliothek@stadt.wuppertal.de](mailto:stadtbibliothek@stadt.wuppertal.de) schicken, oder diesen vor Ort in einem unserer Standorte vorzeigen.**

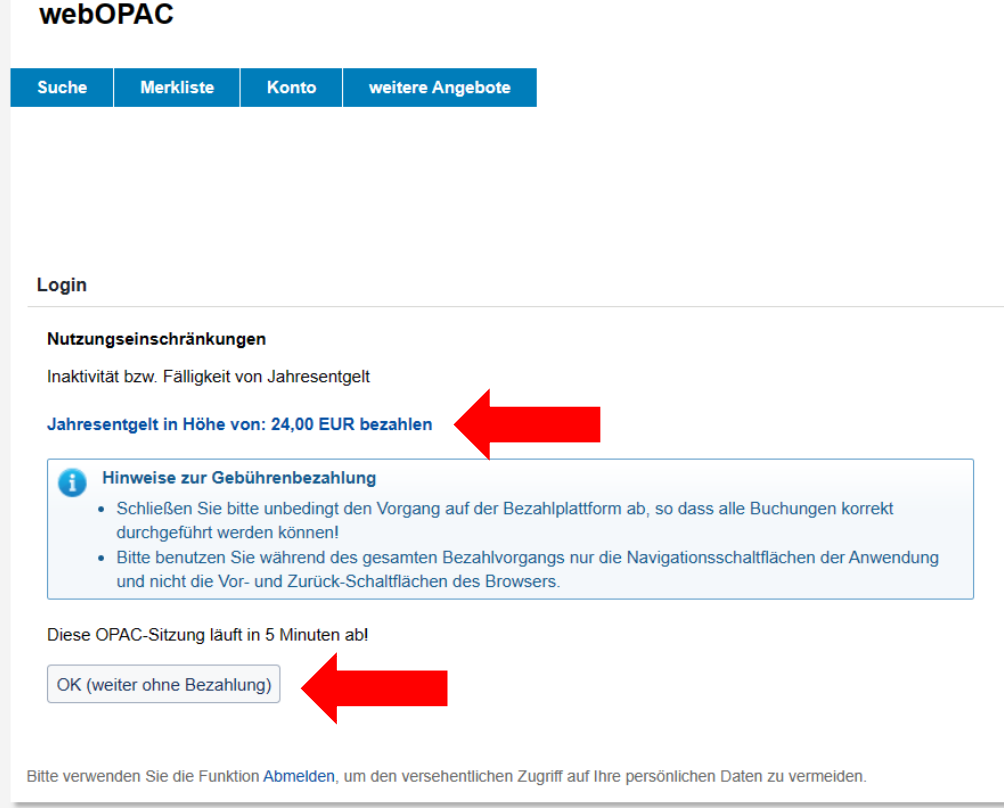

4. Wenn Sie Gebühren begleichen möchten, gelangen Sie über den Reiter "Gebühren" in die Einzelauflistung aller aktuell offenen Gebühren.

Über "Bezahlen" gelangen Sie direkt zur Bezahlfunktion.

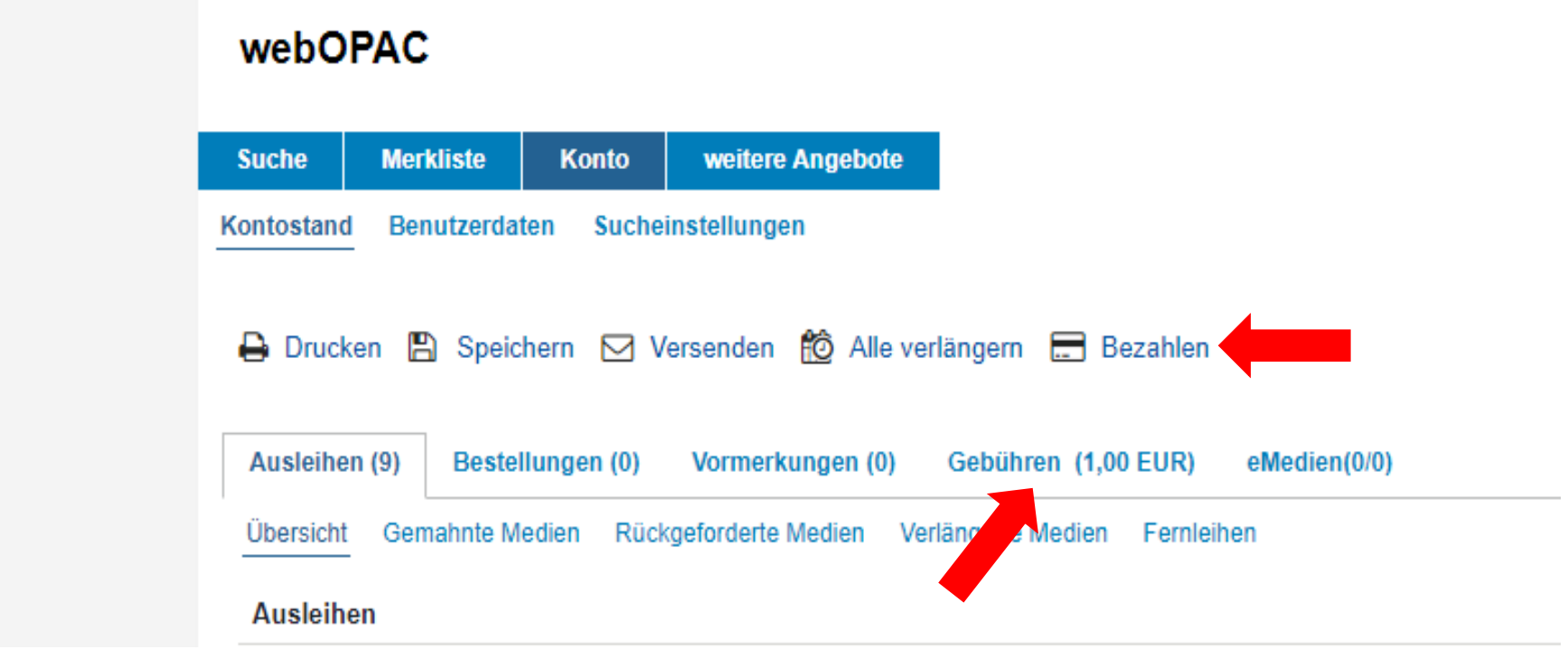

5. Es wird Ihnen die Option "*Gebührenbezahlung*" angezeigt. Sie können immer nur **alle** Gebühren bezahlen, eine Teilbezahlung ist leider nicht möglich.

Bestätigen Sie die Nutzungsbedingungen und klicken Sie auf den Button "Bezahlen"

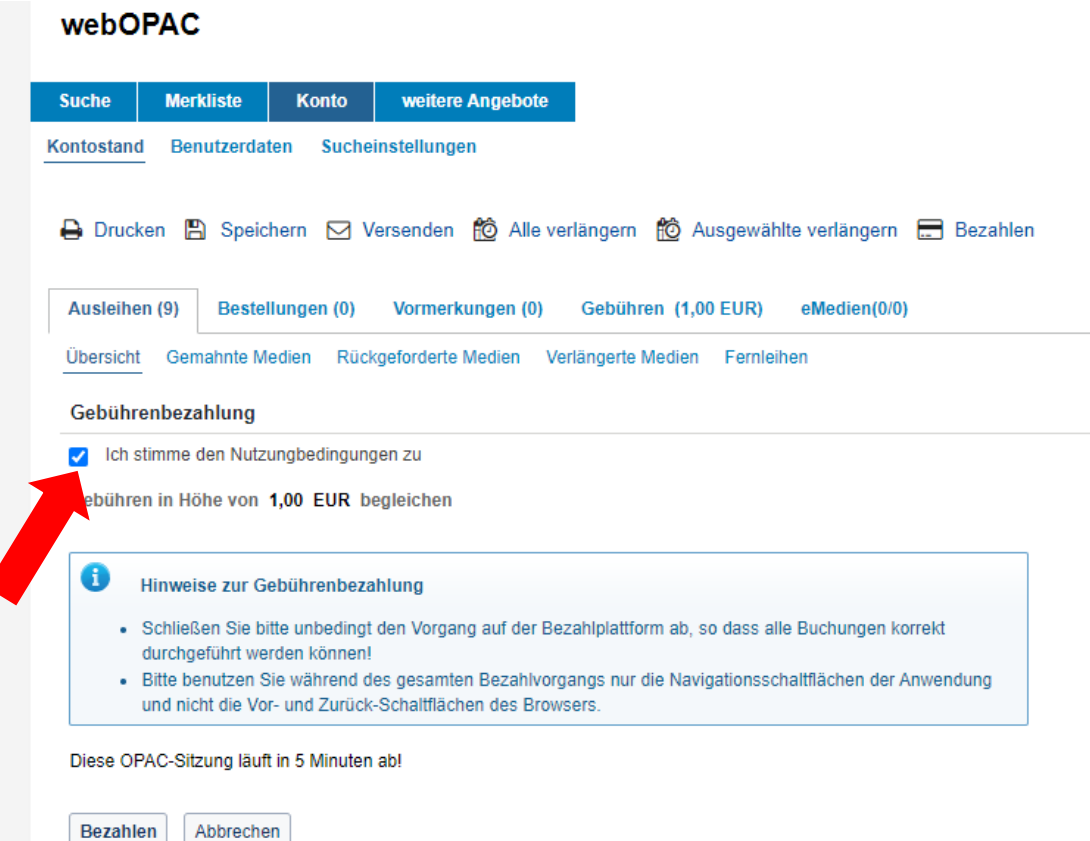

- **6.** Auf der nächsten Seite wählen Sie Ihre bevorzugte Zahlungsart aus. Es gibt vier verschiedene Bezahlmöglichkeiten:
	- **- giropay**
	- **- SEPA Lastschrift**
	- **- Mastercard / VISA**
	- **- giropay paydirekt**

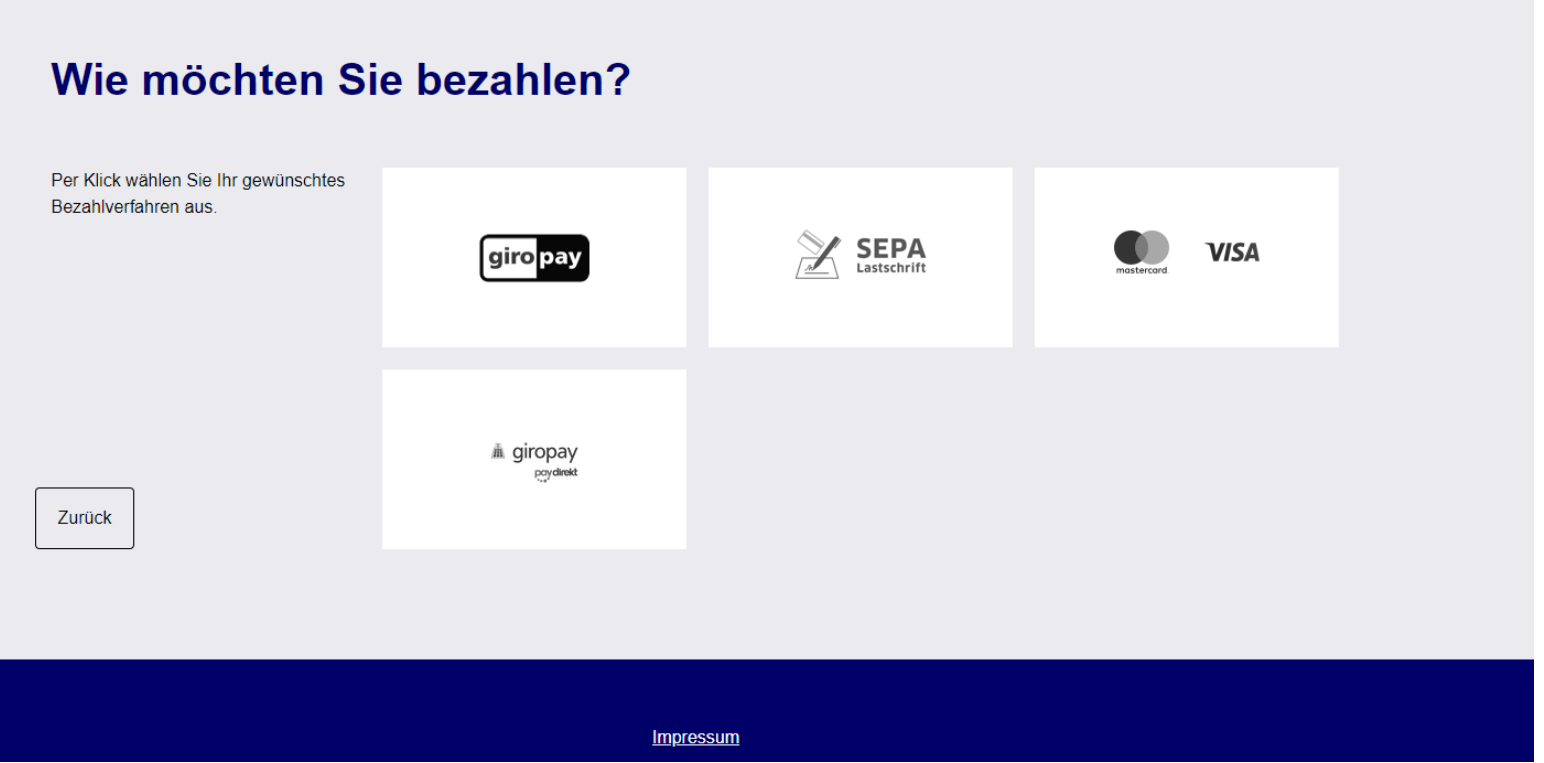

7. Folgen Sie den Anweisungen auf dem entsprechenden Bezahlbildschirm

#### a. giropay

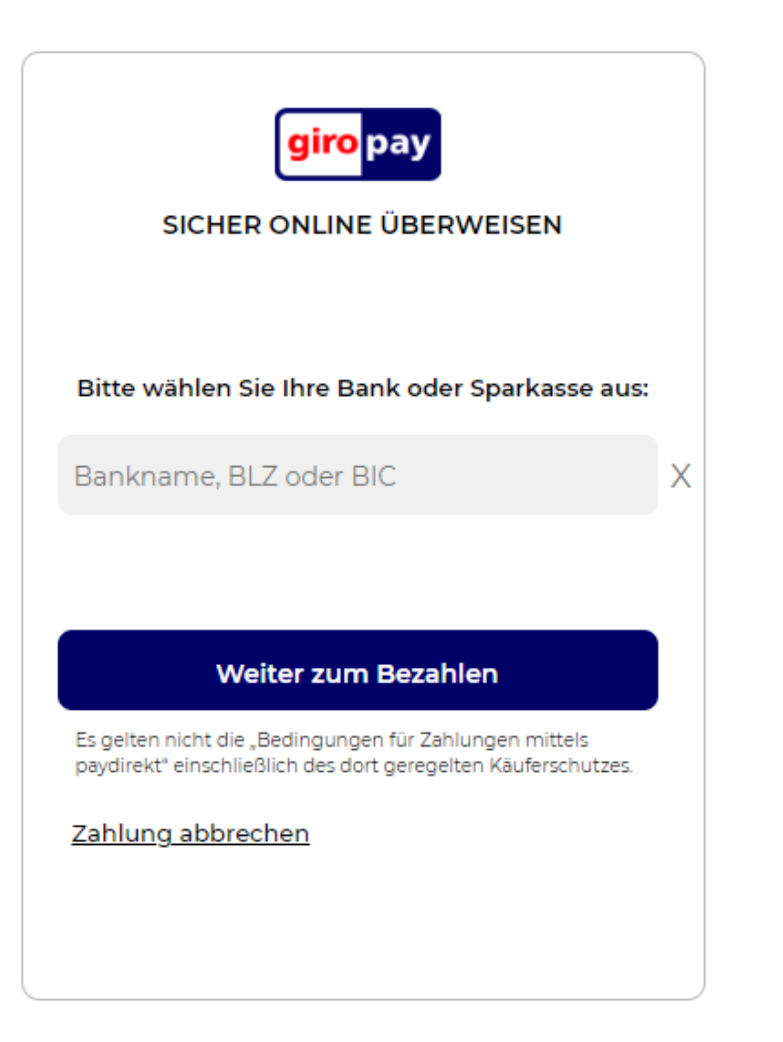

#### b. **SEPA Lastschrift**

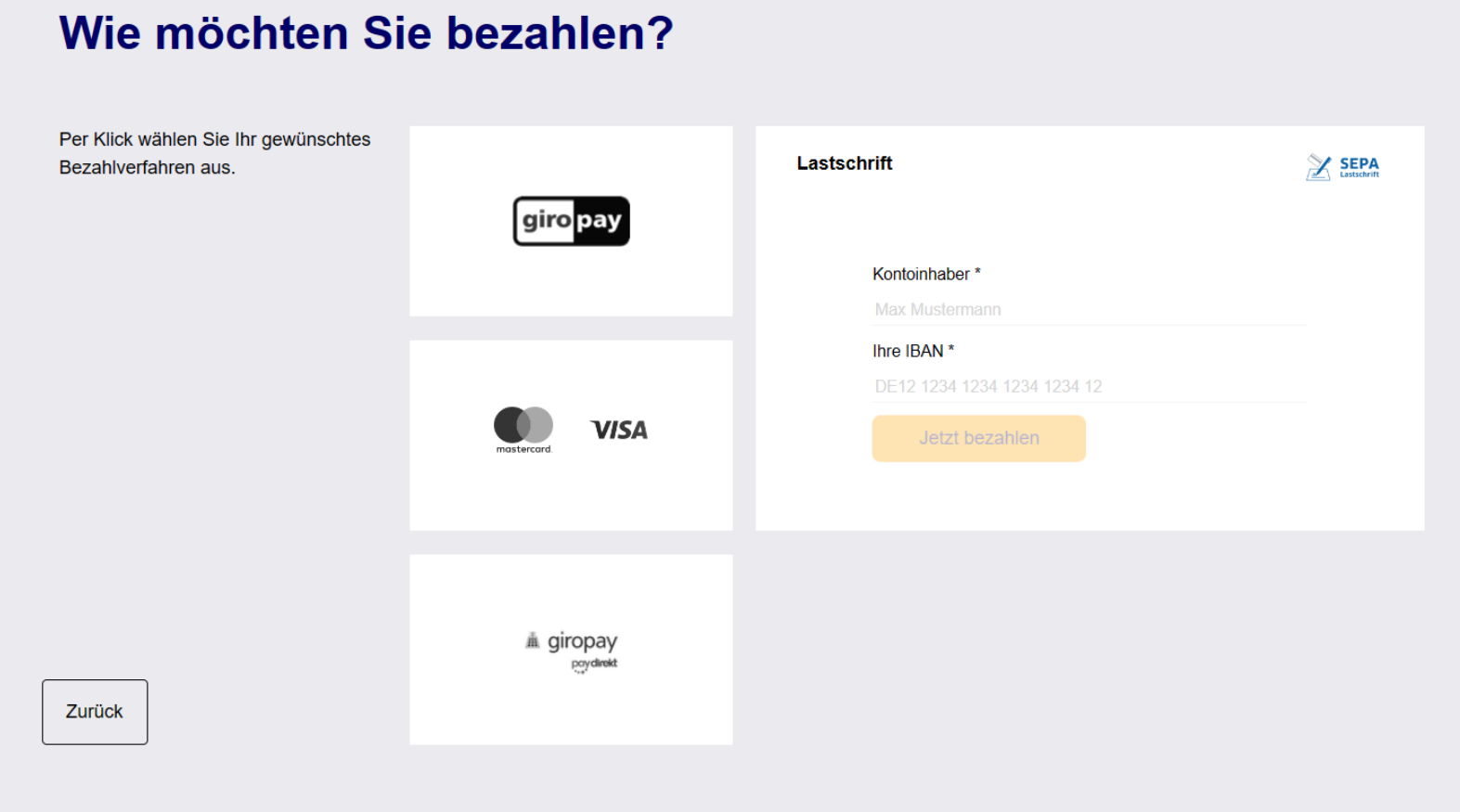

## c. **Mastercard / VISA**

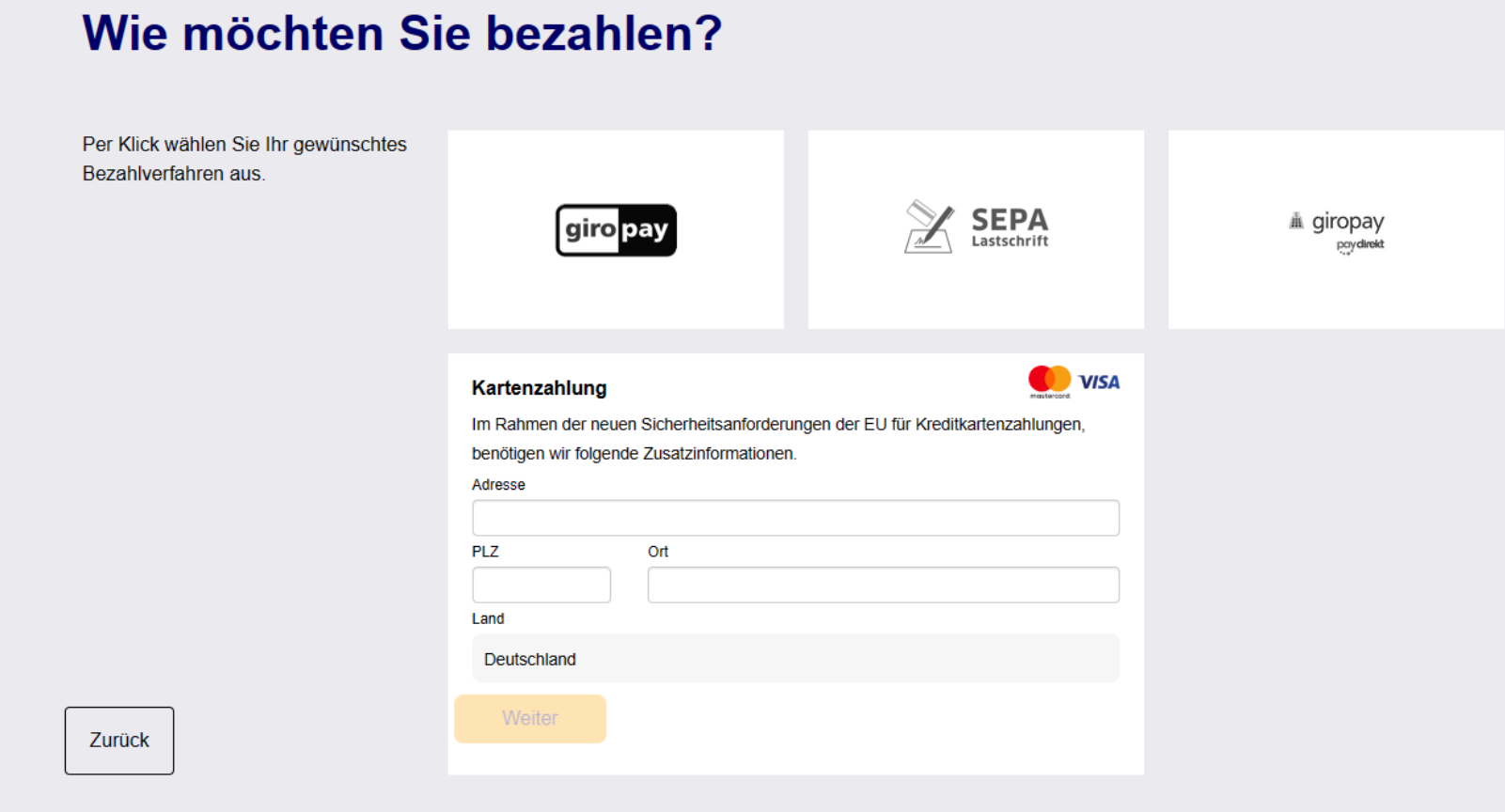

### d. giropay direkt

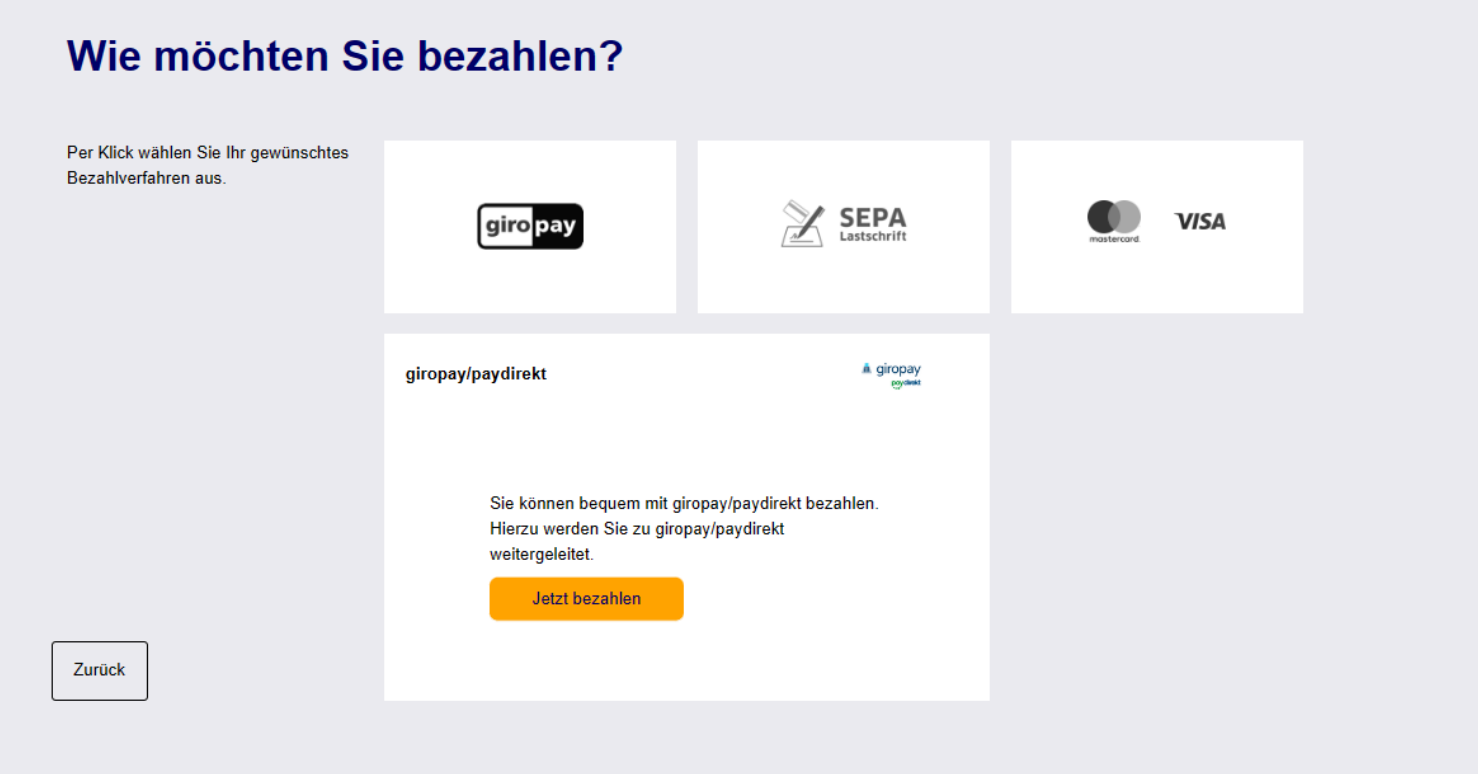

**8.** Nach dem Abschluss des Bezahlvorgangs werden Sie auf Übersichtseite im Online-Katalog zurückgeleitet. Sie erhalten eine Mitteilung, dass die Gebühren beglichen wurden.

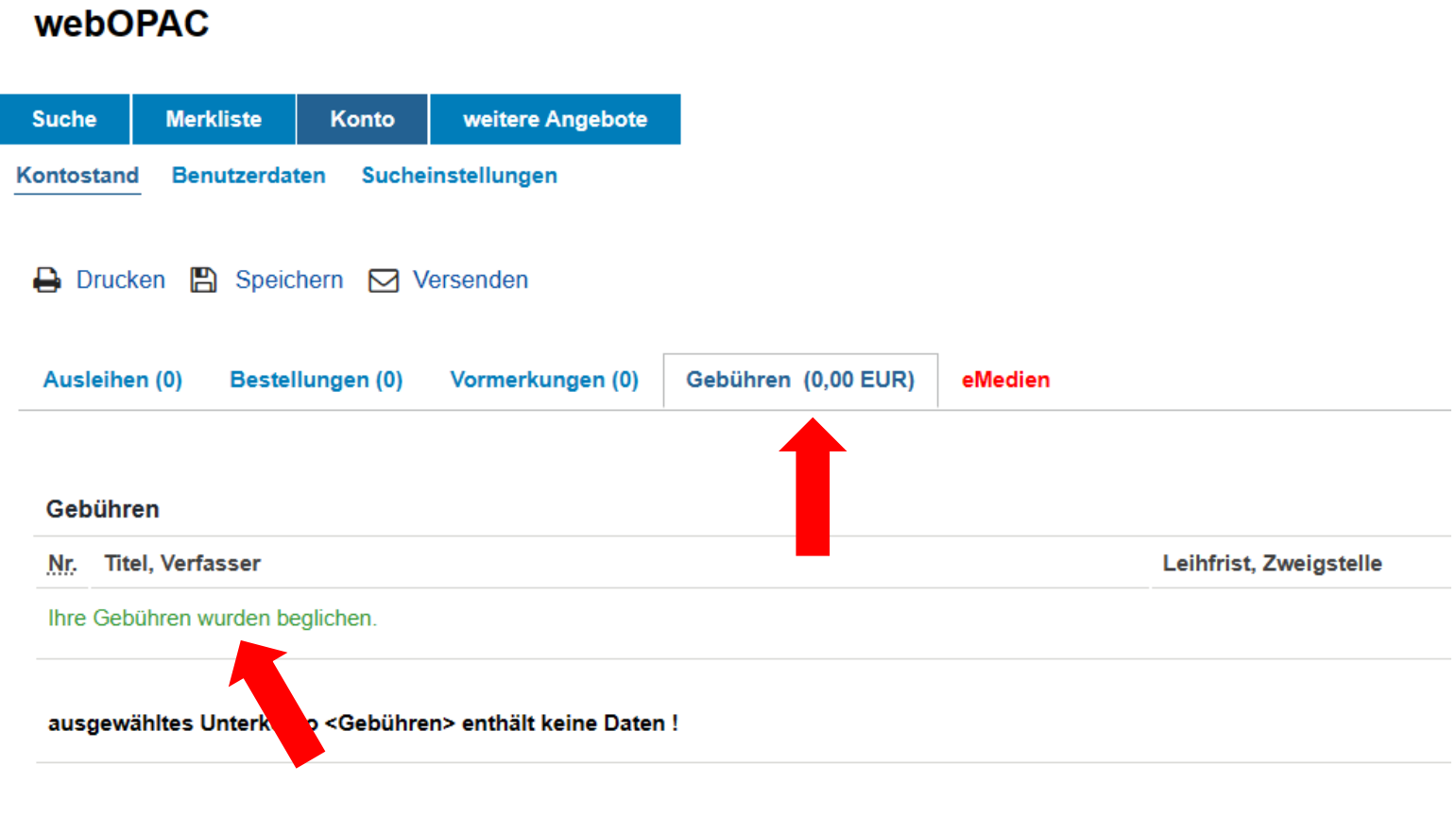

**Bei Fragen oder Unklarheiten melden Sie sich gerne bei uns**

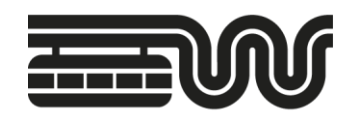

# **STADT WUPPERTAL / STADTBIBLIOTHEK**

- **E-Mail: [stadtbibliothek@stadt.wuppertal.de](mailto:stadtbibliothek@stadt.wuppertal.de)**
- **Telefon: 0202 563-2373**